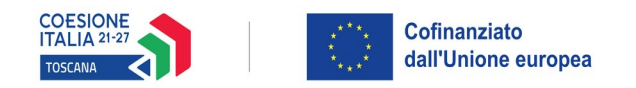

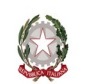

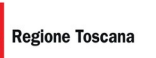

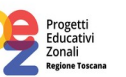

### **ALLEGATO 2 - ISTRUZIONI PER COMPILAZIONE E PRESENTAZIONE ON LINE FORMULARIO PROGETTI FSE+**

Si accede al Sistema Informativo FSE all'indirizzo <https://web.regione.toscana.it/fse3> con l'utilizzo di una Carta nazionale dei servizi-CNS attivata (di solito quella presente sulla Tessera Sanitaria della Regione Toscana) oppure con credenziali SPID (Sistema Pubblico di Identità Digitale), per il cui rilascio si possono seguire le indicazioni della pagina [open.toscana.it/spid](http://open.toscana.it/spid), oppure tramite CIE (Carta d'identità elettronica).

Se un soggetto non è registrato è necessario effettuare un primo accesso e compilare la form che si presenta indicando la tipologia di accesso (Ente di appartenenza) e la denominazione dell'Ente.

I soggetti pubblici e privati censiti sul sistema informativo FSE possono presentare una candidatura tramite il "Formulario di presentazione progetti FSE on-line" cliccando sul relativo link

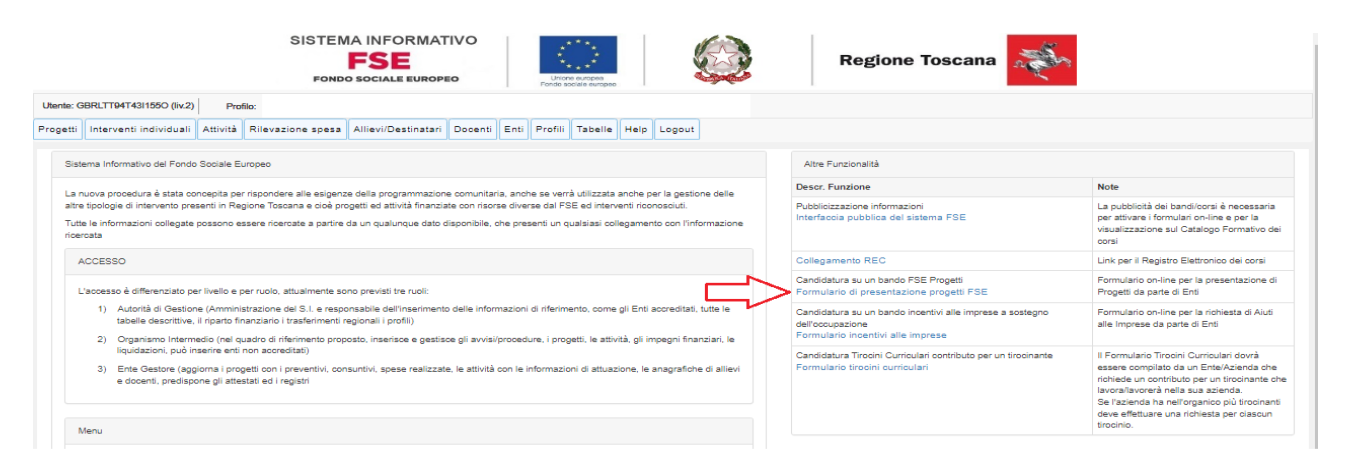

Come prima cosa è necessario consultare i bandi/avvisi presenti in procedura e nel caso ricercare quello d'interesse, rispetto al quale si vuole presentare la proposta progettuale.

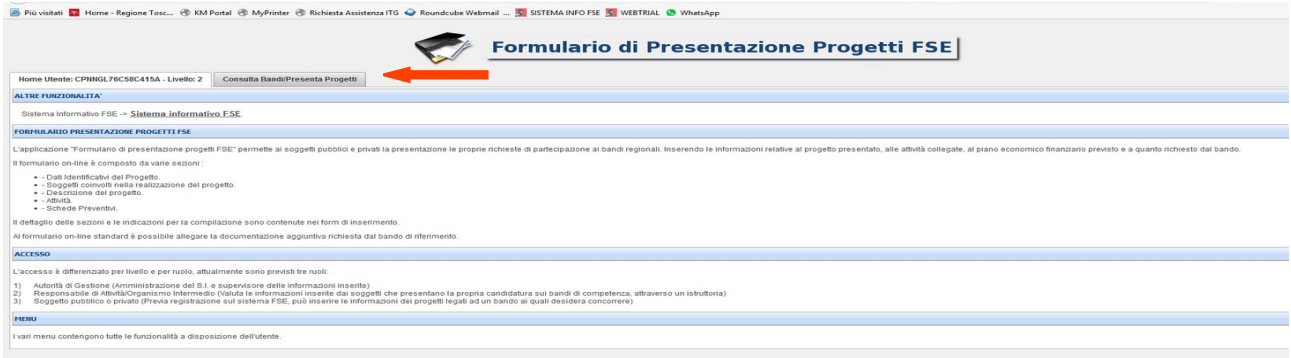

Una volta ricercato il bando d'interesse è possibile su quell'avviso procedere alla compilazione on line del formulario, cliccando sulla relativa icona.

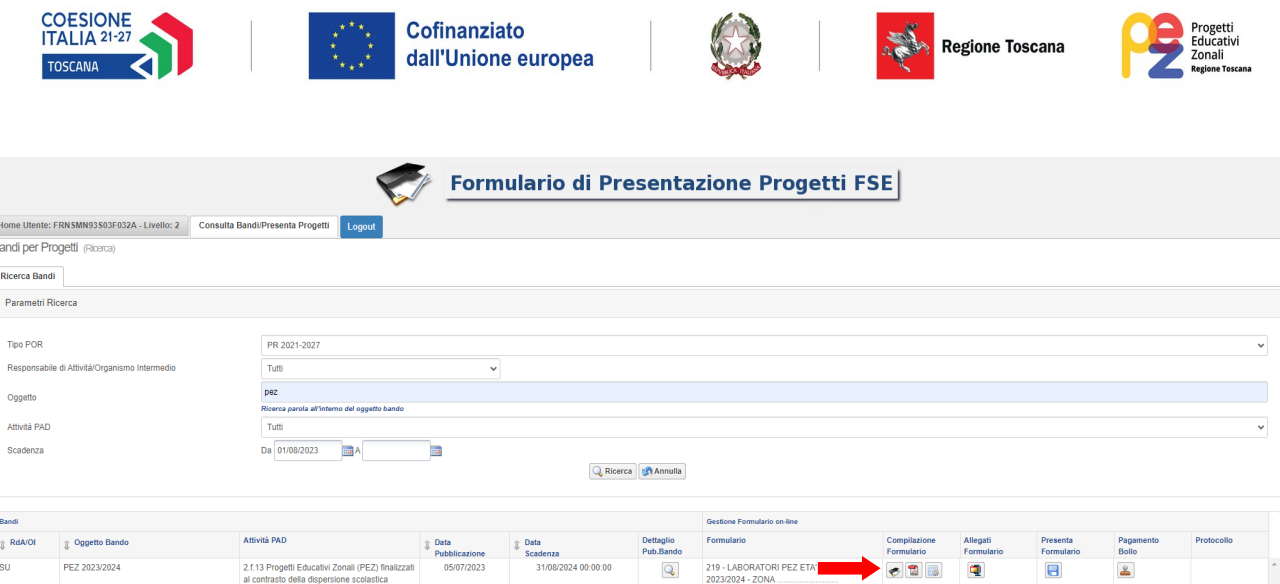

La compilazione del formulario on line si compone di 5 sezioni: **Dati Identificativi del Progetto**, **Soggetti coinvolti nella realizzazione del progetto**, **Descrizione del progetto**, **Attività**, **Schede Preventivi**.

Le sezioni devono essere compilate tenendo conto della sequenza in cui vengono presentate, quindi prima la 1, poi la 2 ecc.

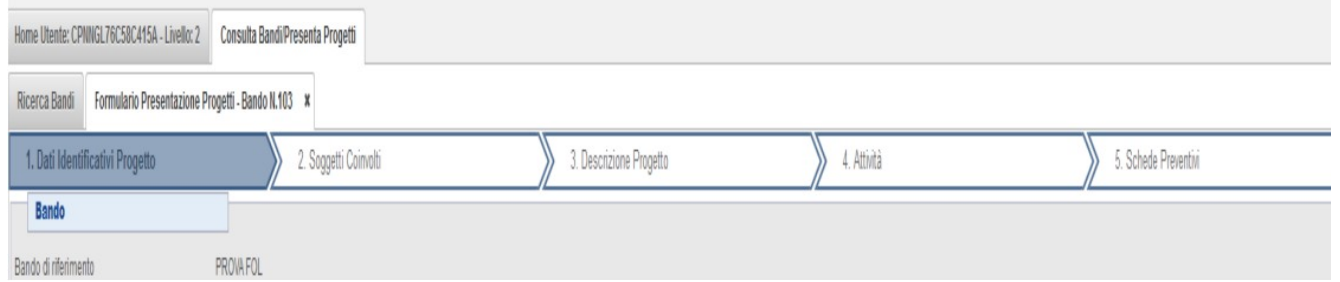

Ogni singola parte deve essere salvata.

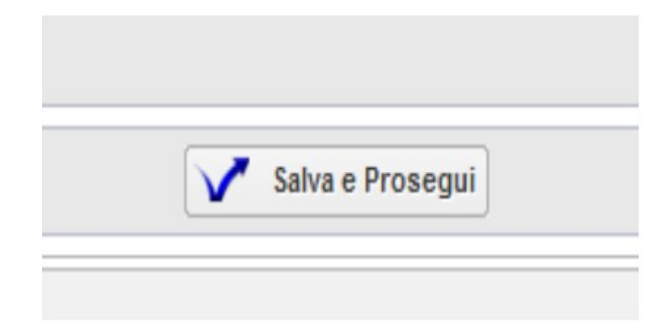

#### **Istruzioni per la compilazione delle singole sezioni:**

 **Dati Identificativi del Progetto**, in questa prima sezione vengono richiesti i dati di sintesi del progetto: il titolo, il soggetto proponente, l'eventuale partenariato (ATI/ATS/rete-contratto/altra forma) o presenza di consorzi/fondazioni/rete-soggetto, la descrizione sintetica, i destinatari, il monte orario, il costo ed il finanziamento.

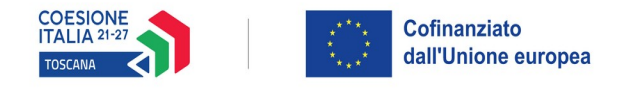

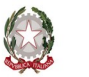

# Regione Toscana

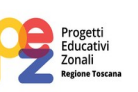

### *Dati identificativi del progetto:*

- **Titolo**: LABORATORI PEZ ETA' SCOLARE 2024/2025 ZONA …………………………...
- **Acronimo**: LABORATORI PEZ
- **Dati del soggetto proponente**
- **Soggetto singolo/partenariato**: selezionare nel menù a tendina "soggetto singolo"
- **Soggetti delegati**: selezionare nel menù a tendina "non previsto"
- **Tipo di costo**: selezionare nel menù a tendina "Standard di costo Laboratori realizzati nell'ambito dei PEZ"
- **Attività del PAD**: selezionare nel menù a tendina "2.f.13"

### *Dati sintesi del progetto:*

- **Descrizione sintetica del progetto** (1200): Illustrare sinteticamente i contenuti del progetto e gli obiettivi prefissati, che verranno sviluppati più estensivamente in altre parti del formulario

- **Destinatari del progetto** (1200): individuare le tipologie di destinatari del progetto che si intendono raggiungere

- **Numero partecipanti/destinatari**: inserire il numero di partecipanti totale di tutto il progetto e le ore totali di laboratorio previste

- **Progetto destinato a gruppi vulnerabili**: selezionare nel menù a tendina "non destinato"
- **Punti di forza del progetto** (1200): illustrare sinteticamente i punti di forza del progetto
- **Dati relativi al finanziamento**
- **Integrazione con altri fondi**: selezionare nel menù a tendina "non previsto"
- **Area Territoriale/Zona distretto:** selezionare la Provincia di appartenenza della conferenza zonale
- **Soggetti coinvolti nella realizzazione del progetto**, in questa seconda sezione vengono richiesti i dati di dettaglio per tutti i soggetti coinvolti, (soggetto proponente, soggetto partner, ATI/ATS/Rete-Contratto/Altro Partenariato) che sono stati individuati nella parte precedente. Per ognuno, oltre alle informazioni anagrafiche, viene richiesta una descrizione del ruolo e delle attività in cui è coinvolto, su progetti già realizzati e sul valore aggiunto apportato al progetto.

## *Soggetto proponente:*

- **Ruolo e attività del capofila nel progetto** (1200): Ruolo e attività del capofila nel progetto anche in relazione alla governance territoriale

- **Progetti affini per tipologia di intervento e/o tipologia di utenza ultimo triennio** (1200): compilare con "non pertinente"

- **Valore aggiunto recato al progetto** (1200): compilare con "non pertinente"
- **Altre informazioni**: non compilare

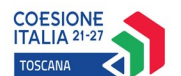

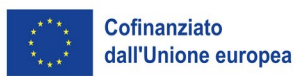

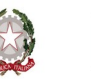

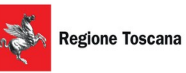

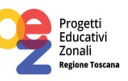

**Descrizione del progetto**, in questa sezione vengono richieste le informazioni generali e di contestualizzazione del progetto.

#### *Presentazione progetto:*

- **Presentazione progetto**: selezionare nel menù a tendina "progetto presentato per la prima volta"
- **Titolo**: LABORATORI PEZ ETA' SCOLARE 2024/2025 ZONA …………………………...
- **Tipo progetto**: selezionare nel menù a tendina "attività non formativa"

#### *Informazioni per CUP:*

- **Copertura finanziaria**: selezionare "Comunitaria"
- **Attività economica**: selezionare nel menù a tendina "Istruzione"

#### *Natura investimento:*

- **Natura**: selezionare nel menù a tendina "Acquisto o realizzazione di servizi"
- **Tipo natura investimento**: selezionare nel menù a tendina "Altro"

#### *Categoria investimento:*

- **Settore**: selezionare nel menù a tendina "Istruzione, formazione e sostegni al mercato del lavoro"
- **Sottosettore**: selezionare nel menù a tendina "Scuola e istruzione"
- **Categoria**: selezionare nel menù a tendina "Formazione e istruzione all'interno dell'obbligo scolastico"

#### *Per CUP:*

- **Obiettivo corso** (255): Indicare gli obiettivi del progetto tendenti al contrasto e alla prevenzione della dispersione scolastica

- **Modalità di intervento** (255): Indicare le modalità laboratoriali utilizzate per la realizzazione del progetto

#### *Contesto Riferimento:*

- **Contesto di riferimento e problema/esigenza che si intende affrontare** (1200): illustrare il contesto territoriale anche in relazione ai dati territoriali tra cui quelli forniti dall'Osservatorio regionale Educazione e Istruzione

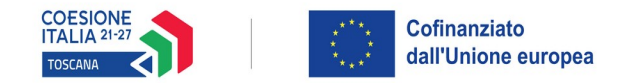

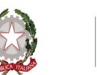

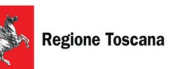

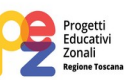

- **Attività di analisi dei fabbisogni formativi e indagini sull'utenza** (1200): illustrare l'analisi dei bisogni effettuata sul territorio zonale dalla quale scaturisce la progettazione

#### *Autonomia e Integrazione:*

- **Autonomia e integrazione rispetto ad altre iniziative locali o Fondi Strutturali regionali** (1200): descrivere l'integrazione del progetto con quanto viene realizzato con i finanziamenti di cui alle Linee Guida PEZ età scolare

**Attività,** in questa sezione vengono richieste le informazioni relative alle attività del progetto (che corrispondono alle macroattività nelle quali si articola il progetto, come descritto al punto 9.2.b dell'avviso e sono classificate come attività non formative). Le attività, cioè macroattività, inserite in questa parte dovranno corrispondere alle attività descritte all'interno dell'Elenco macroattività e laboratori (Allegato 4).

#### **Attività previste e standard di riferimento**: cliccare su "Aggiungi"

Aggiungere e compilare una scheda attività per ogni macroattività. Le macroattività potranno essere al massimo in numero di 12 per ciascun progetto.

#### *Dati attività:*

**-Titolo**: Il titolo dell'attività deve fornire le indicazioni circa la finalità specifica perseguita, nonché l'ordine/grado di istruzione (fascia di età) a cui è rivolta; deve essere quindi un titolo "parlante" in grado di identificare in modo univoco la macroattività.

Le macroattività ammissibili sono le seguenti:

- a.1. inclusione disabilità primaria
- a.2. inclusione disabilità secondaria I grado
- a.3. inclusione disabilità secondaria II grado
- b.1. inclusione interculturale primaria
- b.2. inclusione interculturale secondaria I grado
- b.3. inclusione interculturale secondaria II grado
- c.1. disagio primaria
- c.2. disagio secondaria I grado
- c.3. disagio secondaria II grado
- d.1. orientamento primaria
- d.2. orientamento secondaria I grado
- d.3. orientamento secondaria II grado

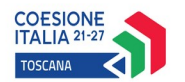

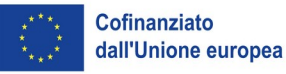

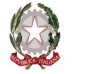

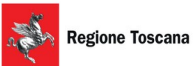

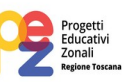

- **Standard di riferimento**: selezionare nel menù a tendina "Nessuna competenza rilasciata"
- **Tipo gestione attività**: selezionare nel menù a tendina "Altra procedura a evidenza pubblica"
- **Comparto**: selezionare nel menù a tendina "Servizi educativi"
- **Attività**: Non formativa
- **Dovuti per legge**: No
- **Tipo di attività**: selezionare nel menù a tendina "Laboratori"

#### *Dati percorso:*

Inserire il numero di ore di laboratorio previste per l'intera macroattività ed il numero di allievi previsti.

#### **Schede Preventivi**

- **Titolo progetto**: LABORATORI PEZ ETA' SCOLARE 2024/2025 – ZONA ………………………………………

- **Voce spesa**: selezionare nel menù a tendina "U.1.5.1 Laboratorio PEZ"

Inserire il numero di ore totali del progetto per il calcolo del preventivo.

Una volta compilata e salvata l'ultima sezione l'applicazione ripresenta la pagina iniziale dalla quale è possibile:

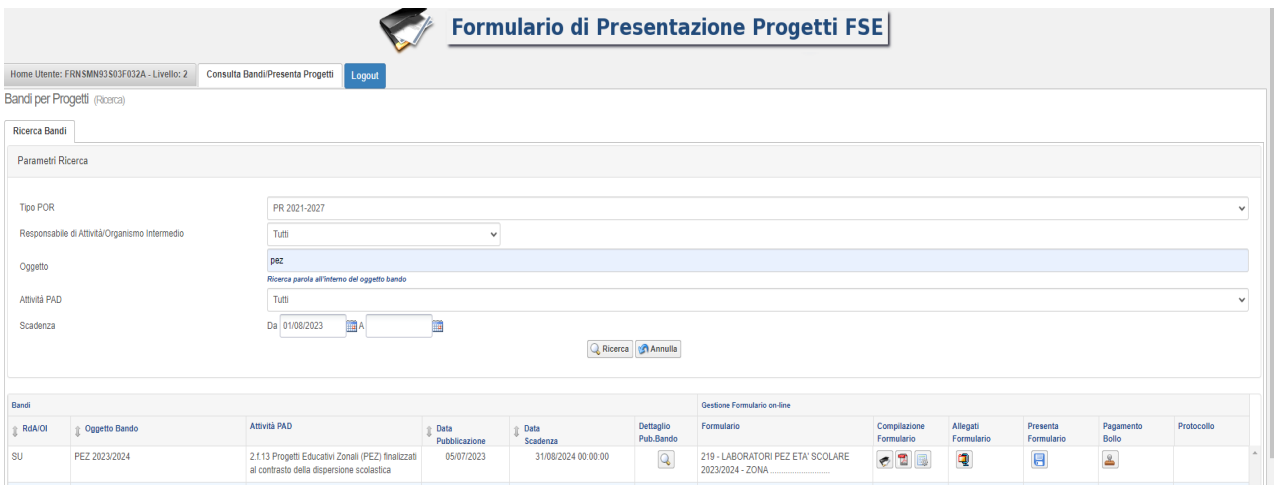

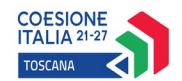

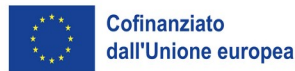

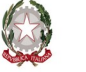

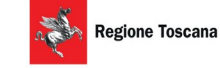

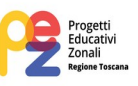

Visualizzare e stampare la versione PDF di quanto inserito

Allegare:

- Domanda di finanziamento *(secondo il modello allegato 1.a all'avviso)*
- Dichiarazione di affidabilità giuridico-economica-finanziaria *(secondo il modello allegato 1.b all'avviso)*
- Atto della Conferenza zonale di nomina del comune/unione di comuni capofila
- Formulario descrittivo del progetto *(secondo il modello allegato 3 all'avviso)*
- Elenco macroattività e laboratori *(secondo il modello allegato 4 all'avviso)*

Tutti i documenti devono essere in formato .pdf e sottoscritti con firma autografa o digitale, in forma estesa e leggibile. Inoltre, l'allegato 4 (Elenco macroattività e laboratori) deve essere trasmesso anche in formato editabile (.xls o .calc)

I documenti devono essere inseriti in un file .zip e aggiunti al sistema con la funzione Gestione Allegati

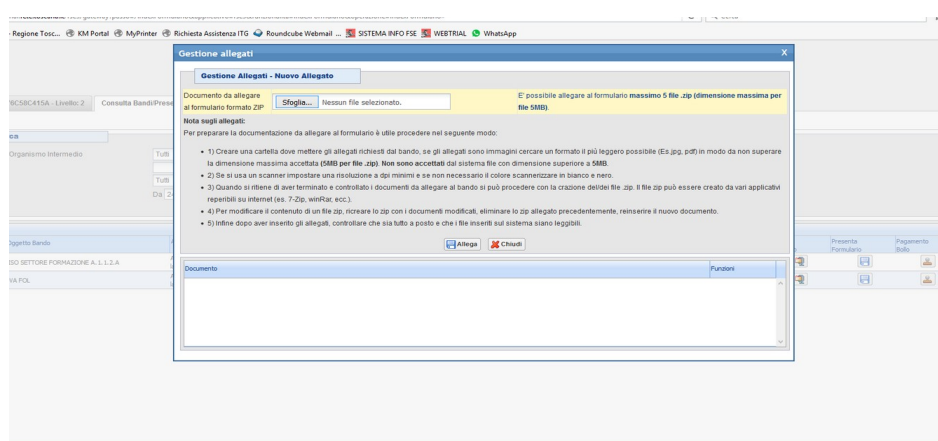

Non è dovuto il pagamento del bollo on-line

Presentare il formulario

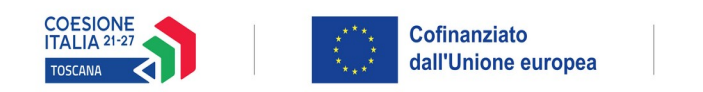

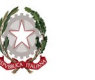

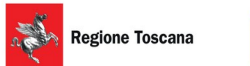

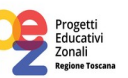

Con la presentazione del formulario si ha la protocollazione e i dati inseriti non saranno più modificabili.

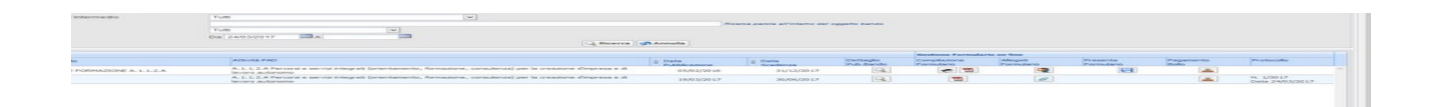